## *NEW 2020* Precourse Self-Assessment Instructions

With the release of the new 2020 American Heart Association Guidelines, access to the precourse work has changed. Please review this document carefully as it outlines how to and which course you need to access for your precourse work.

For BLS:

Follow the instruction sheet that comes with your access email

## For ACLS or PALS:

- Go to the website: elearning.heart.org
- Log in using your current sign in (should be same as BLS)
	- $\circ$  If new to access, be sure to create a new account using your Penn Medicine email address
- Click on the Courses button, then click on the appropriate filter (Advanced Cardiac Life Support (ACLS) or Pediatric Advanced Life Support (PALS))

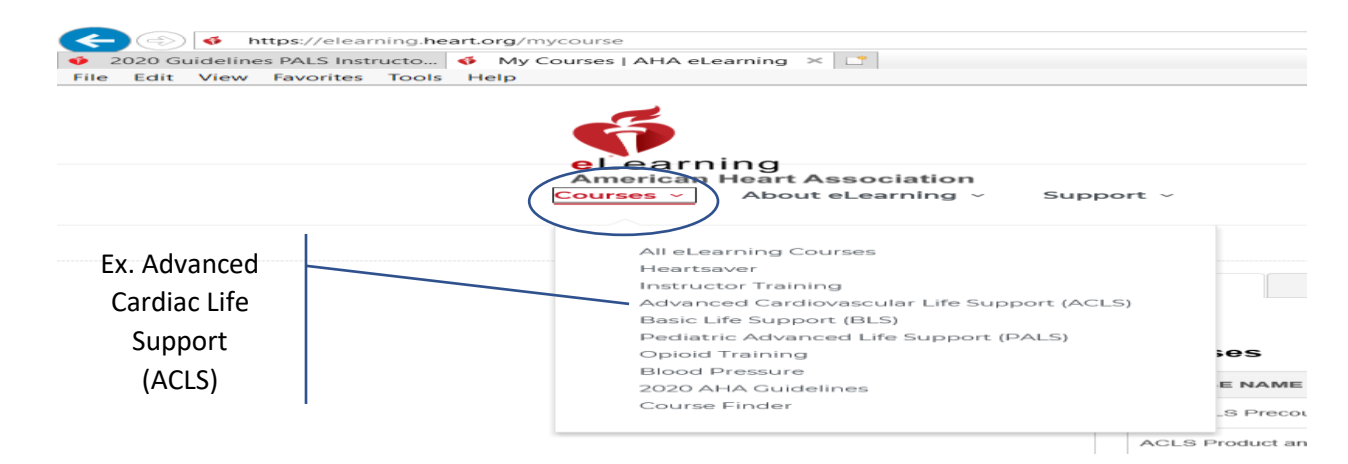

• You will need to access the Precourse Self-Assessment by clicking on the Launch This Course button

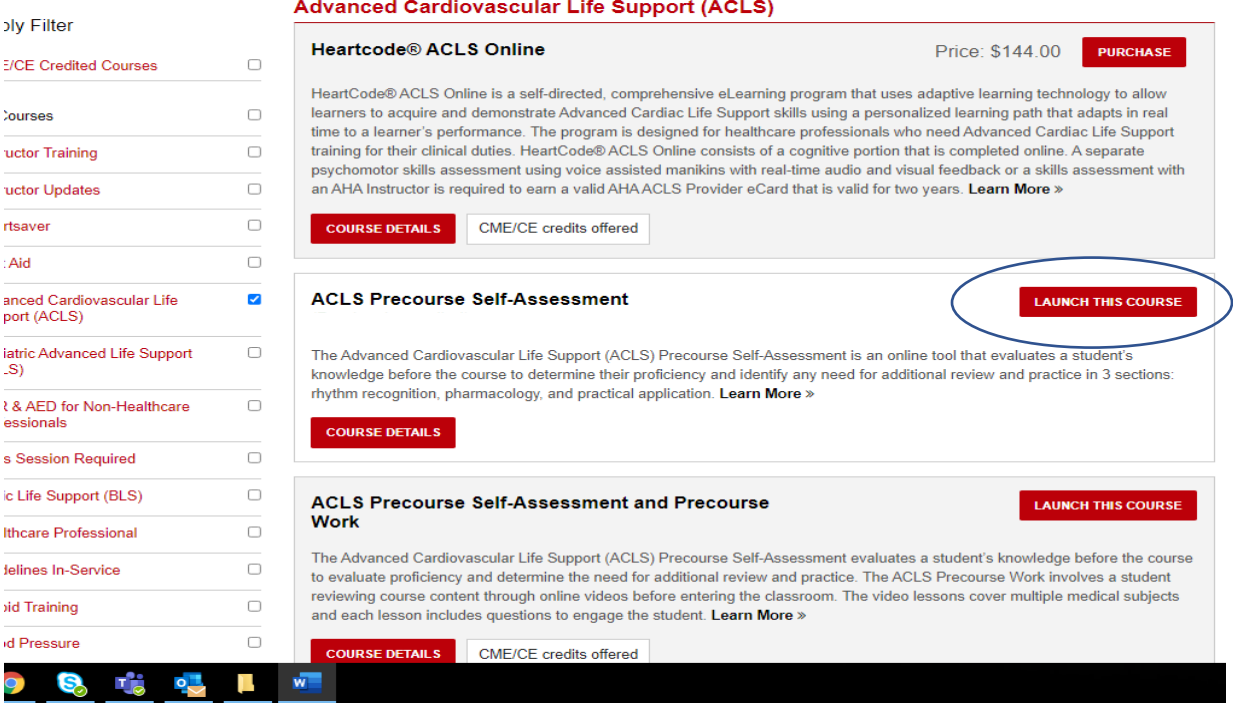

- You may start and stop the course as needed and it will record your progress
- You may need to scroll down on the page to see the Select button to submit answers
- When completed you will need to print a copy of the results or save a copy as